# **opHA 3 cli tool**

- [Introduction](#page-0-0)
- [Core functionality](#page-1-0)
	- **[Discover Peer](#page-1-1)**
	- [Import and Export Peers](#page-1-2)
	- [Delete Peer](#page-2-0)  $\bullet$  [Pull](#page-2-1)
		- [Mirror and poller pulls](#page-2-2)
	- [Nodes Synchronisation](#page-2-3)
	- [sync-processed-nodes](#page-3-0)
	- [Import Initial data](#page-3-1)
- [Cleanup Functions](#page-3-2)
	- [cleanup](#page-3-3)
		- [clean orphan nodes](#page-3-4)
	- [resync nodes](#page-3-5)
	- [Clean data](#page-3-6)
	- [Cleanup poller](#page-4-0)
- [Diagnosis information](#page-4-1)
	- [get status](#page-4-2)
	- [Show roles](#page-4-3)
	- [Data Verify](#page-4-4)
	- [Check Duplicates](#page-4-5)
	- [Lock Peer](#page-4-6)
	- [Setup DB](#page-5-0)

# <span id="page-0-0"></span>Introduction

#### **Version**: 3.3.3

The opHA 3 has a cli tool to perform the same operations than the CLI, but with some additional debugging information and it also allows the task automation.

```
/usr/local/omk/bin/opha-cli.pl 
Usage: opha-cli.pl act=[action to take] [options...]
opha-cli.pl act=discover url_base=... username=... password=.... role=... mirror=...
opha-cli.pl act=<import_peers|export_peers|list_peers>
opha-cli.pl act=delete peer {cluster id=...|server name=...}
opha-cli.pl act=pull [data_types=X...] [peers=Y] [force=t]
            pull data types except nodes
            primary <-- peers
opha-cli.pl act=sync-all-nodes [peers=Y]
            sync all node data from the primary to the pollers
            primary --> peers
opha-cli.pl act=sync-processed-nodes
            sync node data based on changes done by opnode_admin
            primary --> peers
opha-cli.pl act=import_config_data
            for firsts installation, provide initial data (groups)
opha-cli.pl act=cleanup simulate=f/t
            clean metadata and files
opha-cli.pl act=clean_orphan_nodes simulate=f/t
            remove nodes with unknown cluster_id
opha-cli.pl act=resync_nodes peer=server_name
            remove the nodes from the poller in the primary and pull the nodes from the poller
            primary <-- peers
opha-cli.pl act=clean_data peer=server_name [all=true]
            Like resync data but with all the data types
            primary <-- peers
            By default, cleanup just pull data
            all=true includes nodes
opha-cli.pl act=cleanup_poller simulate=f/t
            from the pollers, clean duplicate configuration items and files
opha-cli.pl act=check_duplicates
            check for duplicate nodes
opha-cli.pl act=get_status 
opha-cli.pl act=setup-db
opha-cli.pl act=show_roles
opha-cli.pl act=data_verify
opha-cli.pl act=lock_peer {cluster_id=...|server_name=...}
opha-cli.pl act=unlock_peer {cluster_id=...|server_name=...}
opha-cli.pl act=peer_islocked {cluster_id=...|server_name=...}
```
To get debug information in any command, please run with the following argument:

#### debug=1..9

E.g. [opha-cli.pl](http://opha-cli.pl) act=resync\_nodes peer=server\_name debug=8

## <span id="page-1-0"></span>Core functionality

### <span id="page-1-1"></span>Discover Peer

You can discover a new peer with the following command:

```
opha-cli.pl act=discover url_base=... username=... password=.... role=... mirror=...
```
#### <span id="page-1-2"></span>Where:

role: Poller or Mirror

Mirror: Should we specify the mirror of which poller when role=mirror

## Import and Export Peers

We can import, export and list all the peers information with:

opha-cli.pl act=<import\_peers|export\_peers|list\_peers>

## <span id="page-2-0"></span>Delete Peer

It is possible to delete a peer with the command:

```
opha-cli.pl act=delete_peer {cluster_id=...|server_name=...}
```
This command will remove the peer and all the associated data: Nodes, inventory, latest data, etc.

We need to specify OR the cluster\_id OR the server name.

## <span id="page-2-1"></span>Pull

With pull, we will sync the inventory, latest data, events, status and registry data.

```
opha-cli.pl act=pull [data_types=X...] [peers=Y] [force=t]
```
Where:

- **data\_types**: We can specify specific data types, if nothing is specified, all data types will be pulled.
- **peers**: List of peers to pull. If no peers are specified, all the peers will be pulled.
- **force**: By default, just the data changed from the last pull is synchronised. With this parameter, all the data will be moved.

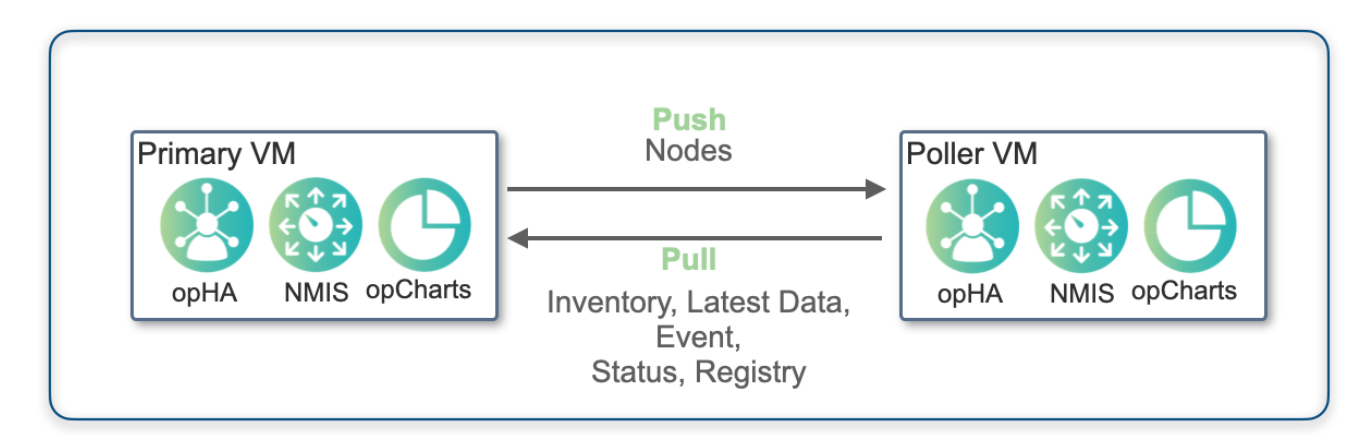

The pull is running in the opha cron job.

### <span id="page-2-2"></span>**Mirror and poller pulls**

When we pull from a mirror, if its poller is active, just the registry and status data will be pulled.

It will happen the opposite: If the mirror is active, the poller data won't be pulled.

## <span id="page-2-3"></span>Nodes Synchronisation

To synchronise the nodes, we can run the polling:

opha-cli.pl act=sync-all-nodes [peers=Y]

**peers**: List of peers to sync. If no peers are specified, all the peers will be pulled.

The sync-all-nodes is running in the opha cron job.

[More information](https://community.opmantek.com/display/opHA/opHA+3+Redundant+Node+Polling+and+Centralised+Node+Management#opHA3RedundantNodePollingandCentralisedNodeManagement-Managingremotenodes).

### <span id="page-3-0"></span>sync-processed-nodes

Will sync the nodes processed by opnode\_admin:

opha-cli.pl act=sync-processed-nodes

[More information](https://community.opmantek.com/display/opHA/opHA+3+Redundant+Node+Polling+and+Centralised+Node+Management#opHA3RedundantNodePollingandCentralisedNodeManagement-Managingremotenodes).

## <span id="page-3-1"></span>Import Initial data

for firsts installations, provide initial data, basically setup the groups for pollers and primary and add the peers.

```
opha-cli.pl act=import_config_data
```
# <span id="page-3-2"></span>Cleanup Functions

### <span id="page-3-3"></span>cleanup

Function to clean metadata for files and files with no metadata information. This is mainly for configuration files:

opha-cli.pl act=cleanup

By default, it will run in simulation mode.

Use **simulate=f** to perform the cleanup function.

### <span id="page-3-4"></span>clean orphan nodes

It is possible to check with nodes are not associated with any cluster id with the command:

opha-cli.pl act=clean\_orphan\_nodes simulate=f/t

By default, it will run in simulation mode.

Use **simulate=f** to remove the nodes (And associated data).

### <span id="page-3-5"></span>resync nodes

By default, the Primary pushes the nodes to the pollers. Running this command, it is possible to update the nodes from the pollers:

opha-cli.pl act=resync\_nodes peer=server\_name

Where:

• peer: Specify the server name.

## <span id="page-3-6"></span>Clean data

Will remove all the data from the peer and pull the data again.

By default, it is not removing/resync the nodes. It is possible to do it with:

• all=true

## <span id="page-4-0"></span>Cleanup poller

This operation should be run on a poller. And will clean duplicate configuration items and files:

```
opha-cli.pl act=cleanup_poller simulate=f/t
```
By default, it will run in simulation mode.

Use **simulate=f** to remove the nodes (And associated data).

## <span id="page-4-1"></span>Diagnosis information

#### <span id="page-4-2"></span>get status

Get all the peer status information as an array of perl hashes:

opha-cli.pl act=get\_status

This is the same information that we see in the opHA front page.

### <span id="page-4-3"></span>Show roles

Show the roles defined in the system:

opha-cli.pl act=show\_roles

## <span id="page-4-4"></span>Data Verify

Show how many data do we have for each peer:

```
opha-cli.pl act=data_verify
```
How many inventory records, roles, which peer is active or enabled, also duplicate nodes and catchall inventory records duplicated.

## <span id="page-4-5"></span>Check Duplicates

opha-cli.pl act=check\_duplicates

Similar to data\_verify, but will report just the duplicate data.

## <span id="page-4-6"></span>Lock Peer

(V. >= 3.3.3) When a peer is doing a critical operation, it will be locked. We can see the lock status of a peer:

opha-cli.pl act=peer\_islocked {cluster\_id=...|server\_name=...}

We can change the lock status of a peer with:

```
opha-cli.pl act=lock_peer {cluster_id=...|server_name=...}
opha-cli.pl act=unlock_peer {cluster_id=...|server_name=...}
```
## <span id="page-5-0"></span>Setup DB

Setup DB indexed. This is run by the installer during installation or upgrade:

opha-cli.pl act=setup-db